# TripSaver II Controller Module User Guide

# **Table of Contents**

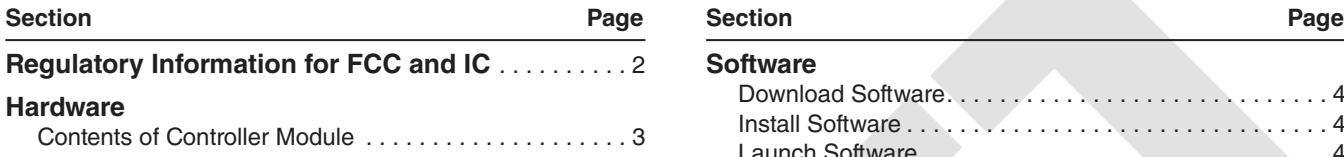

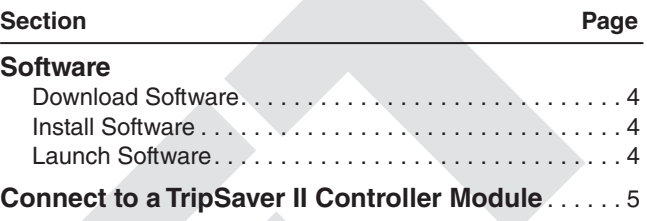

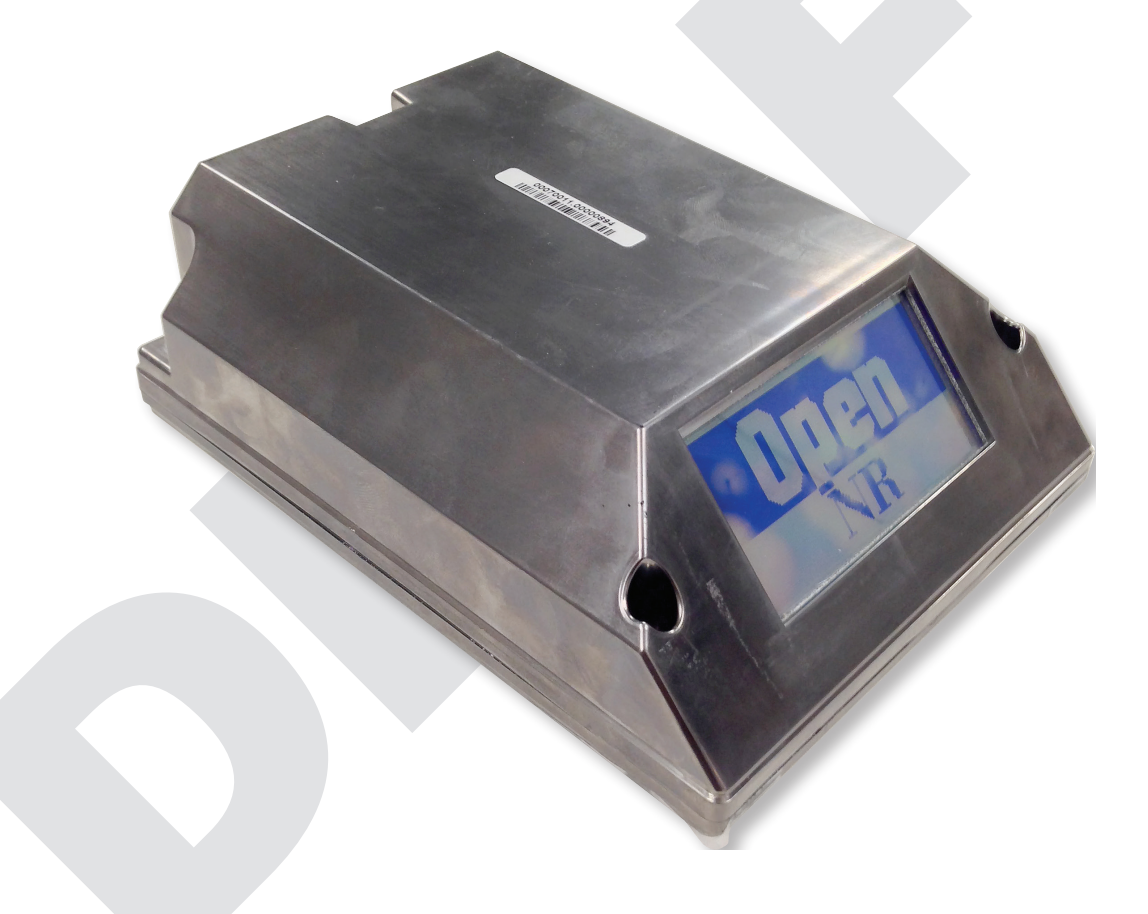

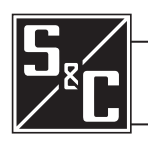

July 21, 2014© S&C Electric Company **Instruction Sheet 461-506** 

This device complies with part 15 of the FCC Rules. Operation is subject to the following two conditions: (1) This device may not cause harmful interference, and (2) this device must accept any interference

This device complies with Industry Canada licence-exempt RSS standard(s). Operation is subject to the following two conditions: (1) this device may not cause interference, and (2) this device must accept any interference, including interference that may cause undesired operation of the device.

*Cet appareil est conforme aux normes Industry Canada exemptes de licence RSS standard(s). Son fonctionnement est soumis aux deux conditions suivantes : (1) cet appareil ne doit pas provoquer d'interférences et (2) cet appareil doit accepter toute interférence, y compris les interférences susceptibles de provoquer un fonctionnement indésirable.*

IMPORTANT! Changes or modifications not expressly approved by S & C Electric Company could void the user's authority to operate the equipment.

NOTE: This equipment has been tested and found to comply with the limits for a Class B digital device, pursuant to part 15 of the FCC Rules. These limits are designed to provide reasonable protection against harmful interference in a residential installation. This equipment generates, uses and can radiate radio frequency energy and, if not installed and used in accordance with the instructions, may cause harmful interference to radio communications. However, there is no guarantee that interference will not occur in a particular installation. If this equipment does cause harmful interference to radio or television reception, which can be determined by turning the equipment off and on, the user is encouraged to try to correct the interference by one or more of the following measures:

- Reorient or relocate the receiving antenna.
- Increase the separation between the equipment and receiver.
- Connect the equipment into an outlet on a circuit different from that to which the receiver is connected.
- Consult the dealer or an experienced radio/TV technician for help.

CAN ICES-3 (B)/NMB-3(B)

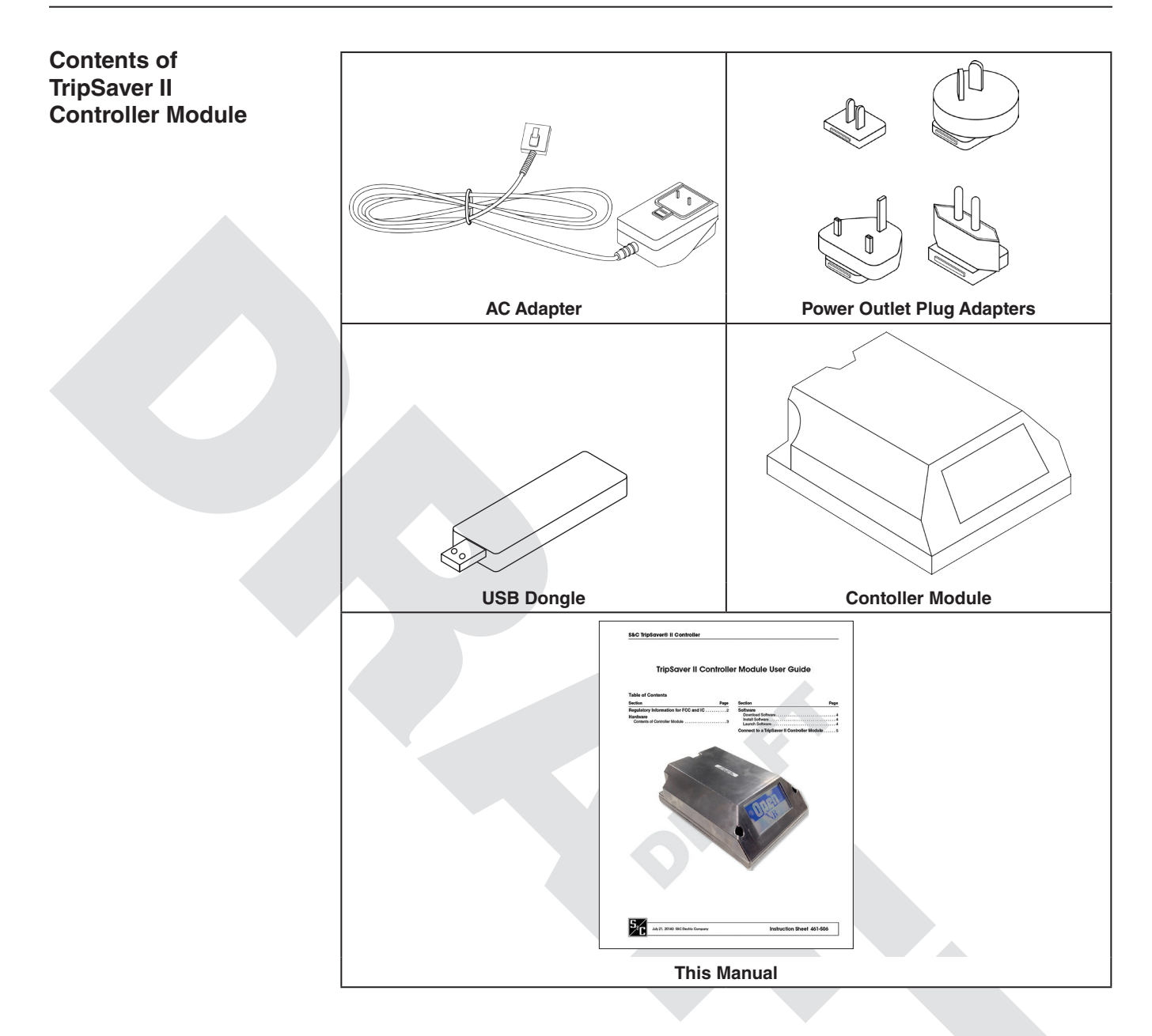

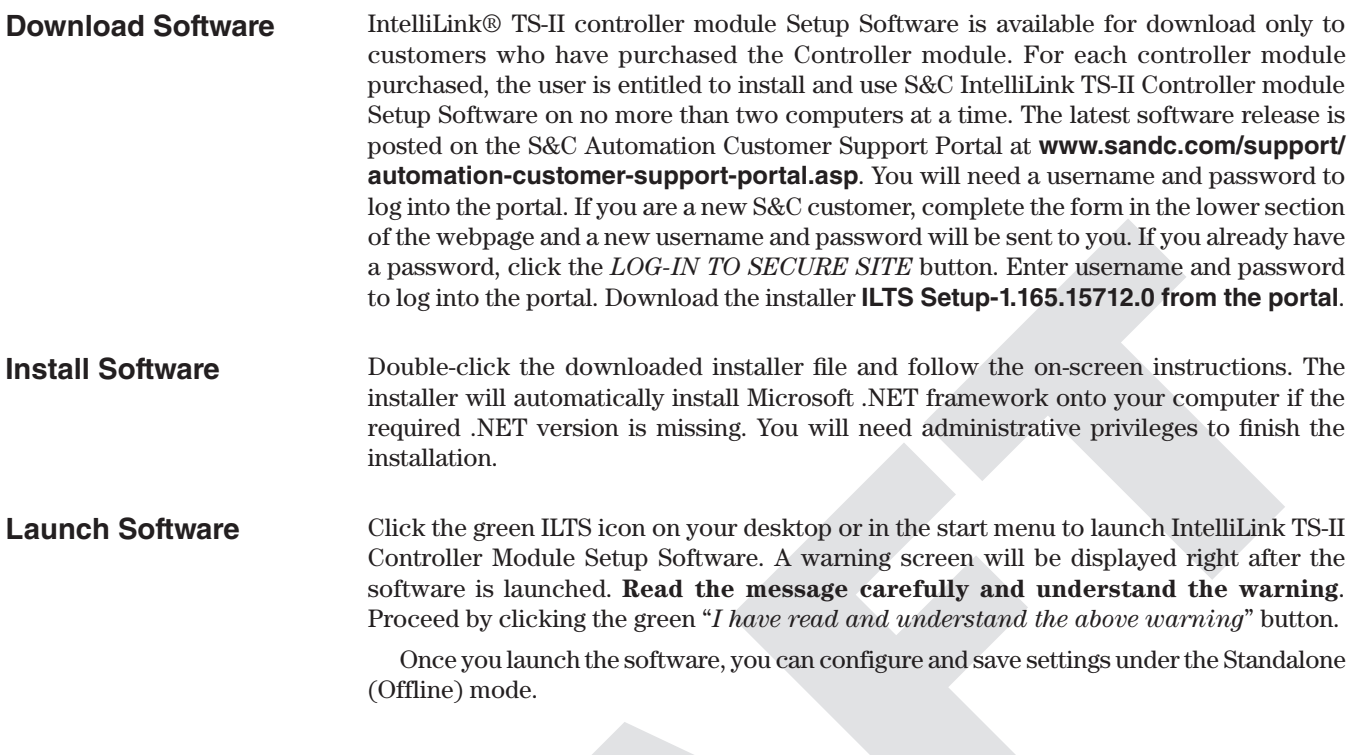

To connect to a TripSaver II Controller module to apply your new settings, follow the steps below.

#### **Step 1**

## **Install USB Transceiver**

A USB Transceiver must be installed on your computer to communicate with a TripSaver II Controller Module. Insert the USB Transceiver into any USB port on your computer. The installation process should be automatic. Note: You do not need the USB transceiver to be installed to install the software and to run the software in Standalone (Offline) mode.

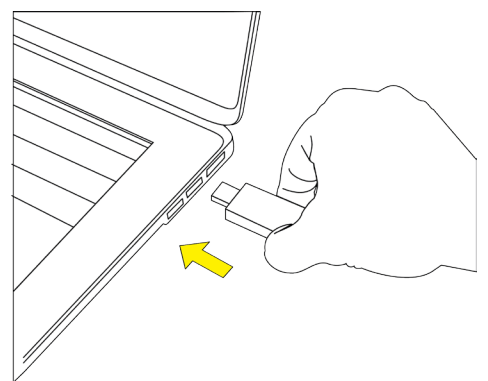

#### **Step 2**

#### **Assemble Power Supply and Power Up TripSaver II Controller Module**

A TripSaver II Controller Module must be powered by the power module to enable its communication capability. Complete the following steps before attempting to communicate with your TripSaver II Controller Module.

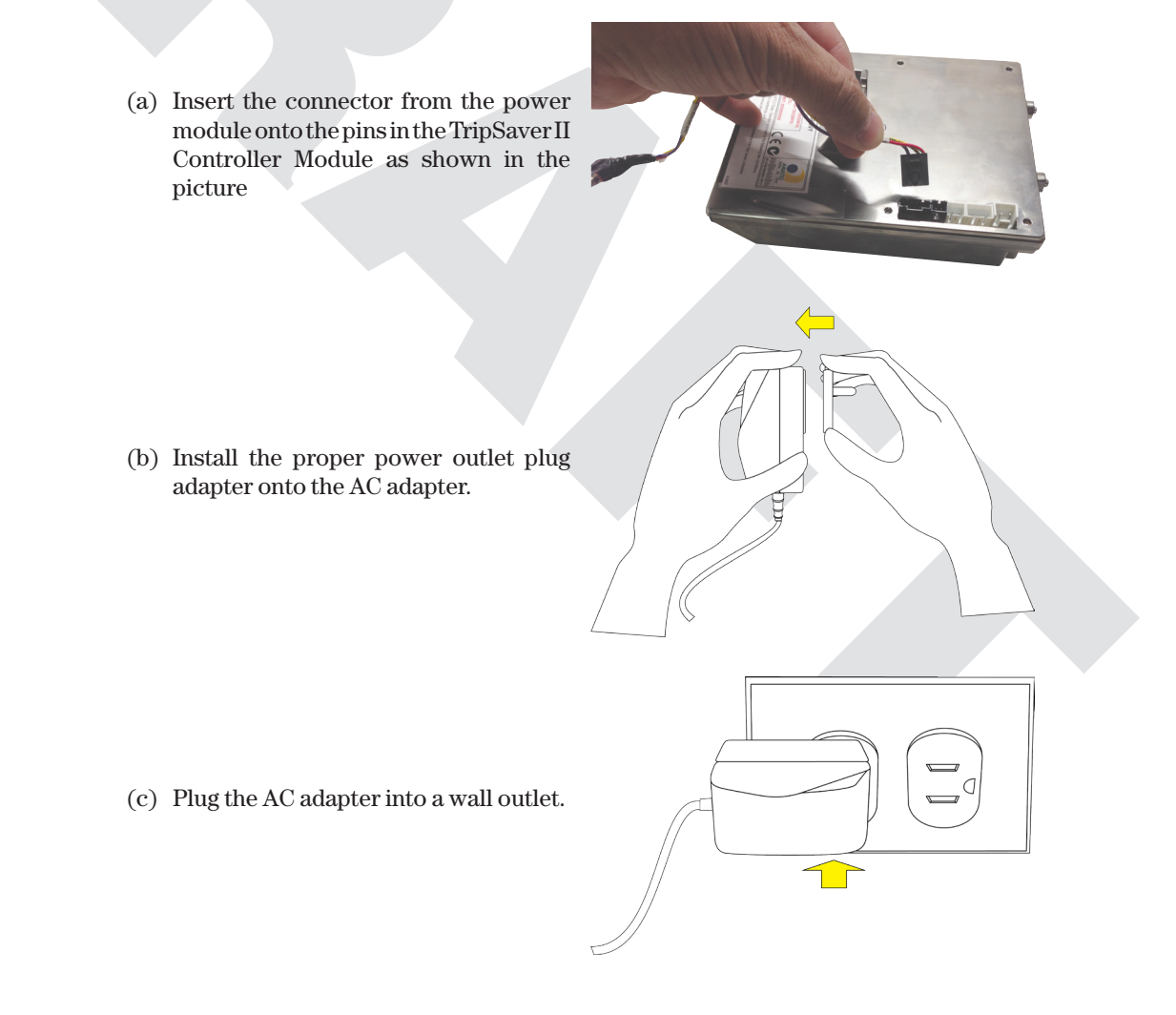

(d) To verify that your TripSaver II Controller Module is powered up, place a magnet next to the controller module as shown in picture and observe the LCD screen. If the LCD screen begins to scroll, it indicates that the unit has been successfully powered up.

Your setup, at the end of Step 2, should look like the picture on the right.

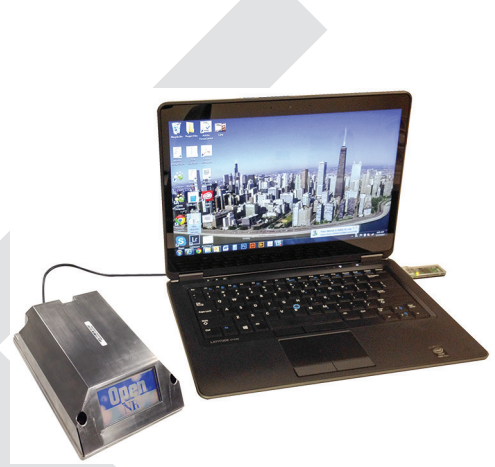

## **Step 3**

#### **Obtain Transceiver ID**

A Transceiver ID unique to each TripSaver II Controller Module is needed to establish communications between your computer and the device. The ID consists of a 32-digit character string in the format of

# "**0019C900.00020000. \_ \_ \_ \_ \_ \_ \_ \_ . \_ \_ \_ \_ \_ \_ \_ \_**".

You must enter the ID in order to communicate with each TripSaver II Controller Module.

The Transceiver ID is also labelled on the top of the controller module side attached to each TripSaver II Controller Module when it leaves S&C Electric Company.

## **Step 4**

# **Connect to Device**

To connect to a TripSaver II Controller Module, select **Connection > Connect to Device** from the main menu or click the Connect to Device icon in the quick access toolbar. Make sure that the USB transceiver is already plugged into your computer.

Next, a Transceiver ID Request dialog box will appear. Enter the Transceiver ID of the TripSaver II Controller Module you want to connect to, and click "*OK*" to connect. The first 16 digits of the ID are pre-typed. You only need to enter the last 16 digits.

During the connection process, a status bar will be displayed. Wait about ten seconds for the connection process to finish, or click "*Cancel*" to cancel the connection process.

You will be able to see the Status Screen after your TripSaver II Controller Module is successfully connected. Now, you can view existing settings, status information, and event logs of the TripSaver II Controller Module, or apply new settings to the device.

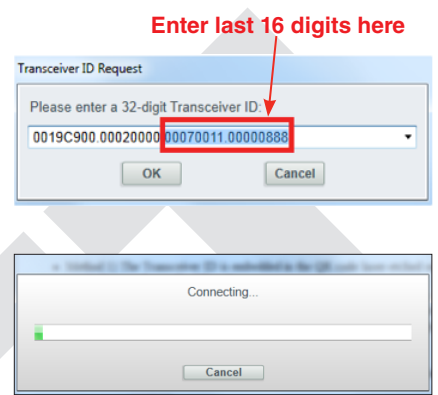